# ภาควิชาวิศวกรรมคอมพิวเตอร

#### คณะวิศวกรรมศาสตร

**Experiment Adv DSD-04: Register and Time Delay** 

## **วัตถุประสงค:**

- 1. เข้าใจพฤติกรรมวงจรรีจิสเตอร์
- 2. สามารถเขยนี VHDL Code เพื่อสรางวงจรรีจิสเตอรได
- 3. เขาใจความแตกตางระหวาง Synchronous Reset และ Asynchronous Reset

#### **บทนํา**

ในการออกแบบวงจรดิจิตอล นอกจากวงจร Combinational ที่เราได้ทำการทดลองออกแบบมาแล้ว ้วงจรที่สำคัญมากวงจรหนึ่งคือ วงจรประเภท Storage Element หรือวงจรที่สามารถเก็บข้อมูลไว้ได้ใน ระยะเวลาหนึ่งที่ต้องการ เช่น รีจิสเตอร์, ฟลิปฟลอป, แลทช์

#### **Register**

้วงจรรีจิสเตอร์ คือวงจรที่สัญญาณเอาท์พุต จะเปลี่ยนแปลงตามสัญญาณอินพุต เมื่อสัญญาณนาฬิกา (clk) มีการเปลี่ยนแปลงที่ขอบขนขึ้นหรือลง แล้วแต่ประเภทของรีจิสเตอร์ เป็นพฤติกรรมเดียวกับ D Flip-Flop ในที่นี้ใช้คำว่ารีจิสเตอร์

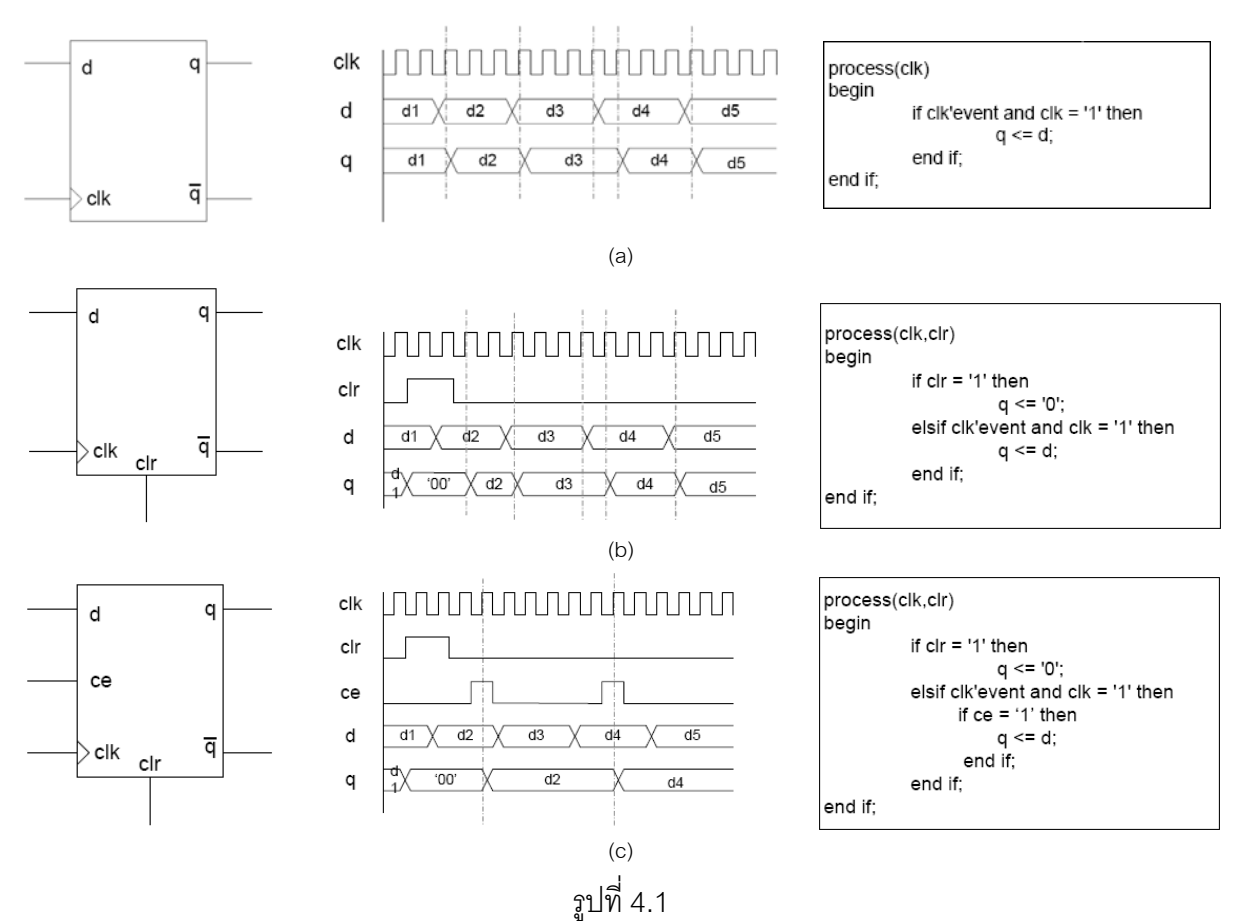

รูปที่ 4.1 แสดงลักษณะของรีจิสเตอร, ไทมมิ่งไดอะแกรมและ VHDL code แบบตางๆ รูป a นั้น จะมี เอาทพุตเปลี่ยนแปลงทุกครั้งที่ขอบขาขึ้นของสัญญาณนาฬิกา สวน b จะมีการรีเซตโดยสัญญาณ clr สวน รูป c จะมีสัญญาณ ce (clock enable) เปนสวนที่กําหนดตําแหนงเวลาที่จะใหเอาทพุตเปลี่ยนแปลงตาม ้ อินพุต โดยการทำงานทั้งหมดขึ้นกับตำแหน่งขอบสัญญาณนาฬิกา

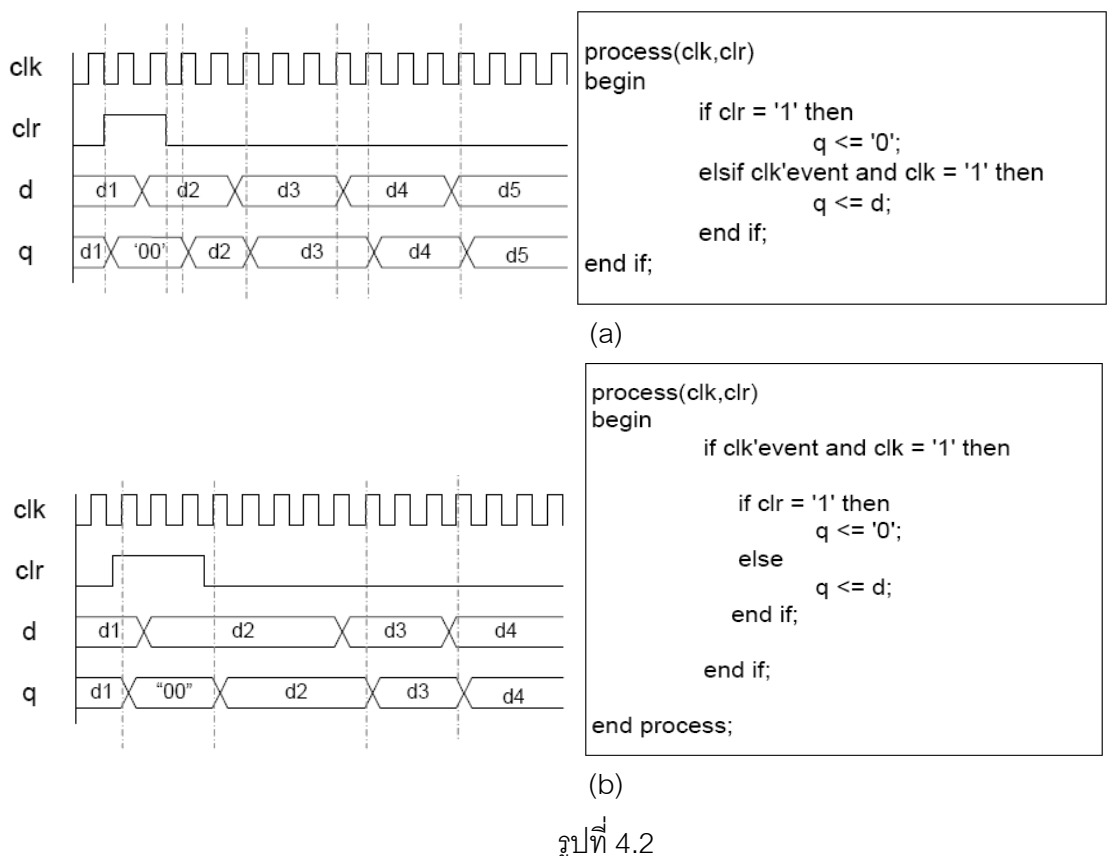

รูป a เป็นการรีเซตแบบ Asynchronous reset คือ การเขียนรีเซตขึ้นกับสัญญาณรีเซต โดยไม่ขึ้นกับขอบ สัญญาณของสัญญาณนาฬกาิ

รูป b เปนการรีเซตแบบ Synchronous reset คือ การเขียนรีเซตโดยจะตองขึ้นกับเงื่อนไขขอบสัญญาณ นาฬิกา

# **ขั้นตอนการทดลอง**

*วงจรรีจิสเตอร 4 บิต*

1. ออกแบบวงจรรีจิสเตอร์ขนาด 4 บิต เพื่อรับข้อมูลไบนารี่ขนาด 4 บิต แล้วนำไปแสดงผลที่ 7-Segment โดยมีไดอะแกรมดังรูปที่ 4.3

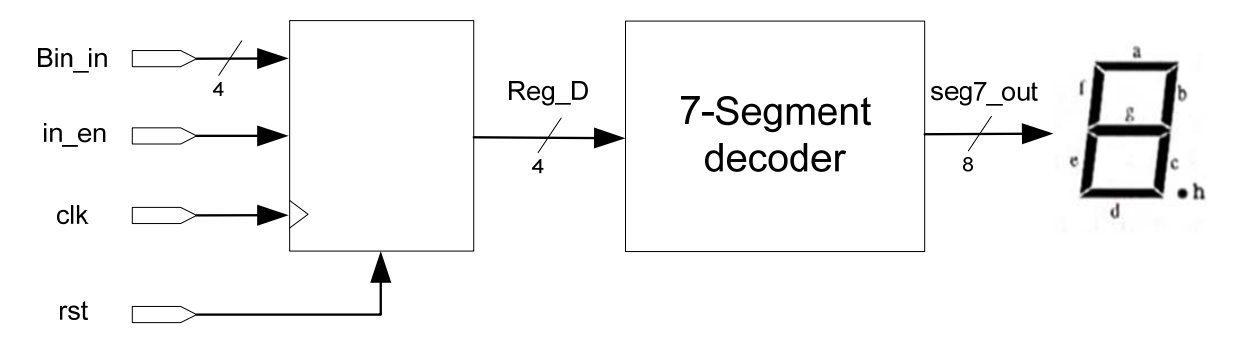

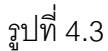

การทํางานของวงจร คือ สัญญาณ Reg\_D[3:0] จะมีคาเทากับ Bin\_in[3:0] เมื่อตําแหนงขอบขาขึ้น ของสัญญาณ clk และ in\_en อยูในสถานะ high และคาของ Reg\_D[3:0] จะถูกรีเซตเมื่อ rst อยูใน สภาวะ high สัญญาณ Reg\_D[3:0] จะถูกนําไปถอดรหัสใหเปนขอมูลสําหรับขับ 7-Segment display

2. การทดลองครั้งนี้สามารถใช้ module package ของ 7-segment จากการทดลองครั้งที่แล้วได้ ให้สร้าง VHDL module โดยอ้างคิงจากตัวคย่าง

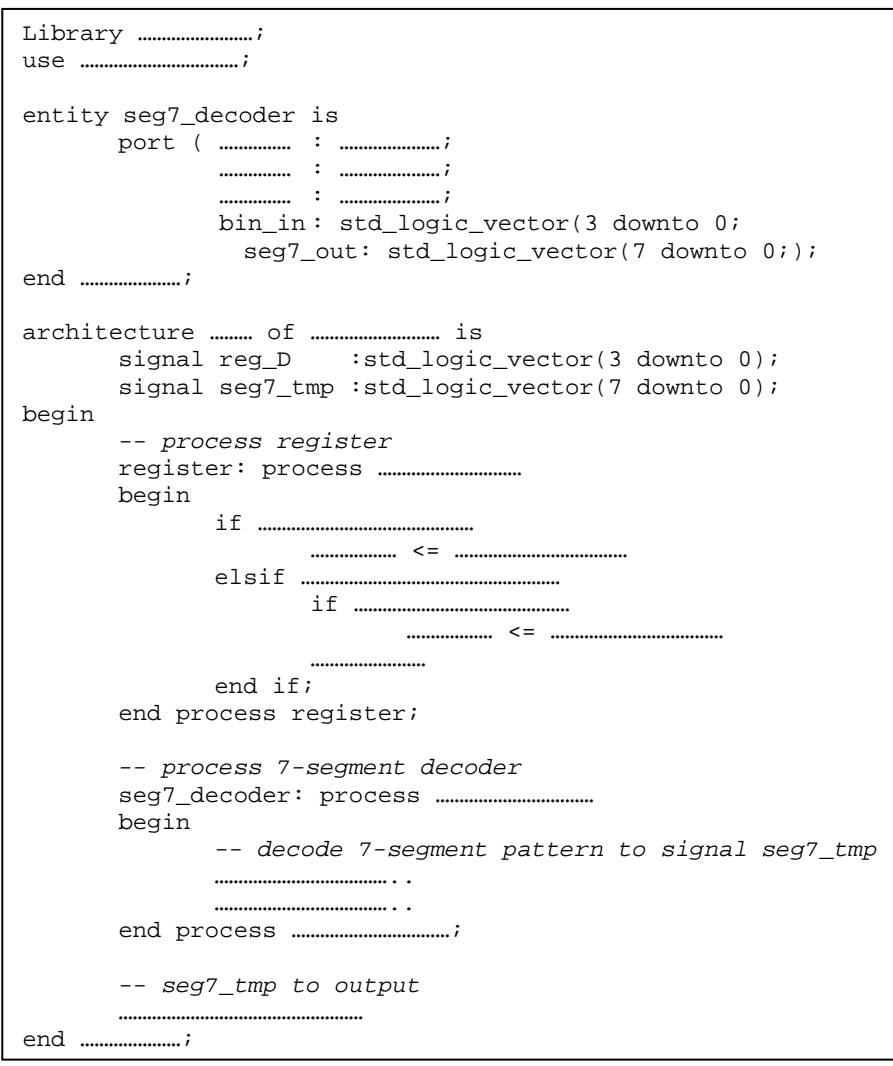

**หมายเหต: ุ** การกําหนด เหตุการณของสัญญาณนาฬิกาสามารถดูไดจาก Language Templates ใน

หมวดการใช้งาน Process

- 3. Simulate วงจรด้วย VHDL Test Bench โดยกำหนดกรณีทดสอบให้ครบทุกกรณี
- 4. Synthesis, Implementation โดยให้ทำการระบุตำแหน่ง อินพุต/เอาท์พุต ด้วยตนเอง โดยกำหนดดังนี้

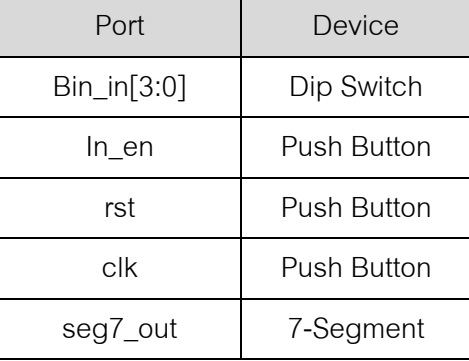

5. ดาวน์โหลดลงบอร์ดทดลอง แล้วทำการทดสอบ สังเกตผลที่เกิดขึ้น

### *Counter with Delay time*

1. ให้ทำการออกแบบวงจร Counter นับวนรอบเลข 0-9 แล้วแสดงผลที่ 7-segment โดยในการนับเลข ึ จะมีการเพิ่มค่าทุกๆขาขึ้นของสัญญาณ clk ทดสอบด้วย Simulator แล้วดาวน์โหลดลงบนบอร์ด ทดลอง

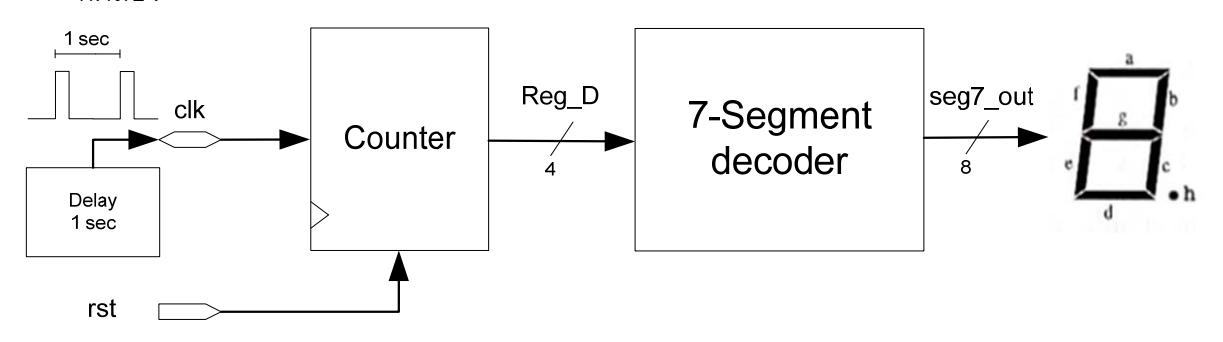

- 2. พัฒนาให้มีส่วนสำหรับหน่วงเวลา 1 วินาทีโดยรับอินพุตจาก Oscillator บนบอร์ดทดลอง โดยทุกๆ 1 วินาทีจะมีเอาท์พุตเป็นสัญญาณ high pulse
- 3. นำเอาท์พุตของส่วนหน่วงเวลา 1 วินาทีไปใช้แทนสัญญาณ clk ของ Counter ทดสอบด้วย Simulator แลวดาวนโหลดลงบนบอรดทดลอง